## **PACKING LIST**

 $\overline{\phantom{a}}$ 

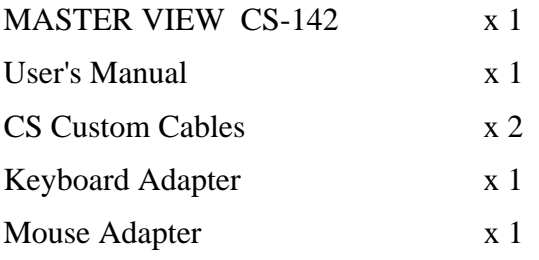

• Please read this manual thoroughly and follow the installation procedures to prevent any damage to the CS-142 and or the connecting devices.

 $\mathbf l$ 

©Copyright 1998 ATEN® international Co., Ltd. Manual Part No. PAPE-1133-100 Printed in Taiwan 12/1998

All brand names and trademarks are the registered property of their respective owners

# **TABLE OF CONTENTS**

 $\mathbf{I}$ 

 $\overline{\phantom{a}}$ 

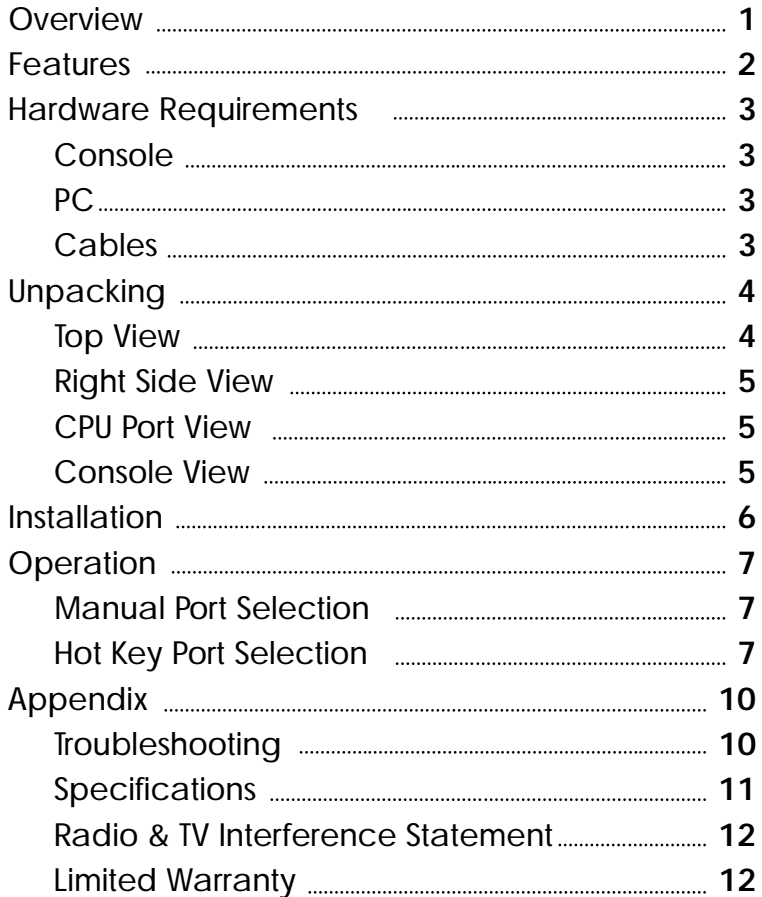

 $\mathbf l$ 

I

## **Overview**

The Master View CS-142 CPU Switch is a control unit that allows access to two PC systems from a single console (keyboard, mouse, and monitor). Before the development of the Master View, the only way to control multiple computer configurations from a single console was through a complex and costly network system. Now, with the Master View CS-142, you can easily access two computers in a cost effective manner.

The Master View CS-142 provides two convenient methods to access the PCs connected to the system: using the push button Selection switch located on the unit's top panel; and entering *Hot Key* combinations from the keyboard. Setup is fast and easy; plugging cables into their appropriate ports is all that is entailed. There is no software to configure, no installation routines, and no incompatibility problems. Since the Master View CS-142 intercepts keyboard input directly, it works on any hardware platform and with all operating systems.

There is no better way to save time and money than with a Master View CS-142 installation. By allowing a single console to manage both of the attached PCs, the Master View CS-142 eliminates the expense of purchasing a separate keyboard, monitor, and mouse for each PC. Additionally, it saves all the extra space they would take up, and eliminates the inconvenience and wasted effort involved in constantly having to move from one PC to the other.

## **Features**

- Supports Microsoft IntelliMouse, Logitech MouseMan+, FirstMouse+ and IBM Scroll Point Mouse
- Full Mouse Conversion Technology, One PS/2 Mouse will control both Serial and PS/2 based Mouse
- Keyboard and Mouse Emulation for Error Free PC booting.
- Caps Lock, Num Lock and Scroll Lock, States are Saved and Restored When Switching
- Supports 1920 x 1440 Resolution
- Easy to install No software Required Standard Cables to Connect to the PCs Is All It Takes
- Easy to Operate PC selection Via Push Button Switch or Hot Keys Auto Scan Function to Monitor PC Operation
- Compatible With All Operating Platforms
- LED Display For Easy Status Monitoring
- Saves Time, Space, Power and Equipment Costs
- Non-powered

## **Hardware Requirements**

### **Console**

- One VGA, SVGA, or Multisync monitor capable of the highest resolution that you will be using on any PC in the installation
- One PS/2 Mouse
- One PS/2 Style Keyboard or AT Style Keyboard Plus Keyboard Adapter

### **PC**

The following equipment must be installed on each PC that is to be connected to the system:

- A VGA, SVGA or Multisync card.
- Either a 6-pin mini-DIN (PS/2 style), or DB-9 (standard serial), mouse port.
- Either a 6-pin mini-DIN (PS/2 Style) keyboard port with +5V DC on pin 4 and Ground on pin 3, or a 5-pin DIN (AT Style) keyboard port with +5V DC on pin 5 and ground on pin 4. \*

\* See the note under *Cables* in the next section.

### **Cables**

Although it is possible to use standard extender cables to connect the PCs to the Master View CS-142, for optimum signal integrity and to simplify the layout, we strongly recommend that you use the high quality CS Custom Cables that are provided as part of the package.

**Note:** The keyboard and mouse cables have PS/2 style connectors at each end:

- If your PC uses a standard AT style keyboard socket, you will need an ATto-PS/2 keyboard adapter, in order to plug the cable into the PC's keyboard port.
- If your PC uses standard serial connectors for the mouse ports you can use a Serial-to-PS/2 adapter, in order to plug the cable into the PC's mouse port.
- Be aware, however, that because of the wiring and pin assignments, attempting to use standard serial extender cables with adapters at both ends will not work. You cannot use a Serial-to-PS/2 adapter at the end that plugs into the CS-142.

## **Unpacking**

The complete Master View CS-142 package consists of:

- One Master View CS-142 CPU Switch
- Two CS Custom Cables
- One 6-pin mini DIN to 9-pin D Type PS/2 to Serial adapter, One 6-pin mini DIN to 5-pin DIN adapter (for use with PCs that have AT style keyboard and serial ports)
	- **Note:** Because of the wiring and pin assignments, these adapters can only be used on the PC side of the connection. Attempting to use the adapters at the Master View side of the connection will not work.
- One User Manual

Check to make sure that the unit was not damaged in shipping. If you discover a problem, contact your dealer. Read the manual thoroughly, and follow the installation and operation procedures carefully in order to prevent any damage to the unit and/or any devices it connects to.

### **Top View:**

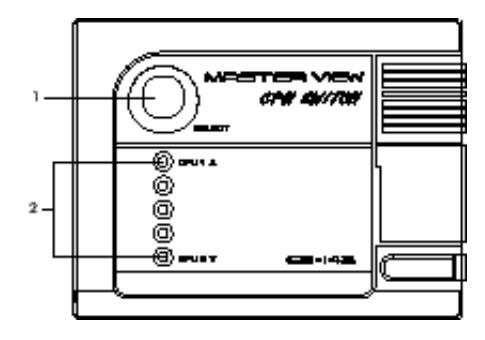

1. Selected LEDs:

Lights to indicate the currently selected port. Depending on the port's status, the LED may flash according to a specific pattern (see the table in the Appendix for details).

2. Port Selection Button

Pressing the Selection Button switches access back and forth between the PCs. The *Selected* LED lights to indicate which port is the active one.

### **Right Side View:**

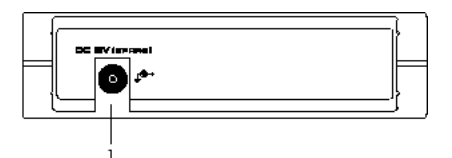

#### 1. Power Jack

The (optional) power adapter plugs in here.

### **CPU Port View:**

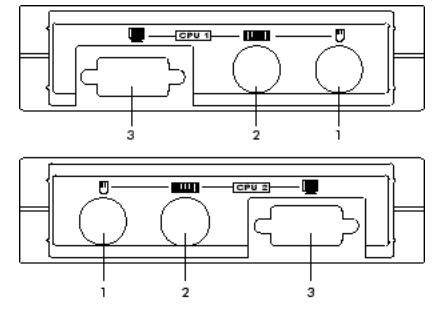

- 1. PS/2 Style Mouse Connector
- 2. PS/2 Style Keyboard Connector
- 3. Video Connector

### **Console View:**

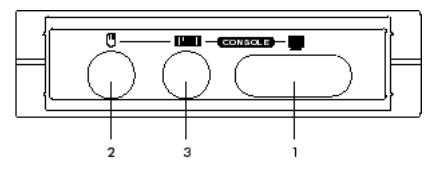

1. Monitor Connector

 $\overline{\phantom{a}}$ 

- 2. PS/2 Style Mouse Connector
- 3. PS/2 Style Keyboard Connector

### **Installation**

Before you begin, make sure that power to all the devices (Master View CS-142 and both PCs) you will be connecting up have been turned off.

- 1. Plug the monitor, keyboard, and mouse into the Console port connectors of the Master View CS-142 unit.
- 2. Use the extender cables (as described in the *Hardware Requirements* and *Unpacking sections*), to connect the monitor, keyboard and mouse ports of the PCs to the Master View CS-142 CPU Ports, as shown in the diagram below.
	- **Note:** If your PCs use AT style connectors for the keyboard and mouse ports, refer back to the note in the *Cables* Section on p.3.
- 3. If you are using a DC power adapter, plug it into the Master View's Power Jack.
	- **Note:** The CS-142 does not require external power. Use of a DC power adapter is optional, and requires a separate purchase.
- 4. Turn on the power to the connected PCs.

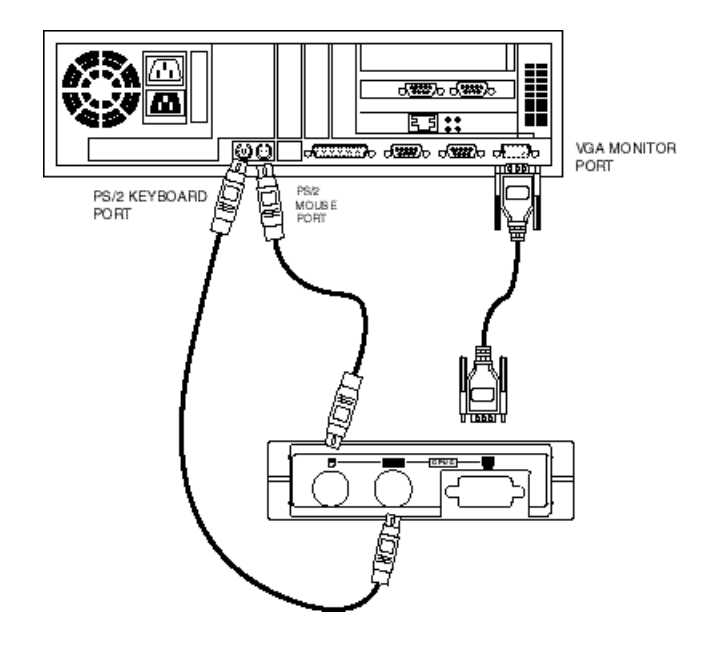

## **Operation**

Controlling both PCs in your Master View CS-142 installation from a single console could not be easier. Two port selection methods that provide instant access to either PC are available:

- Manual Port Selection
- Hot Key Port Selection
- **Note:** The CS-142's Power On default is to link to Port 1. If the PC attached to Port 1 is inactive, the monitor will be blank so it may appear as if the unit is not functioning. This is not the case. Simply use one of the Port Selection methods (described below), to switch to the active PC on Port 2.

### **Manual Port Selection**

With Manual Port Selection you simply press the Port Selection button on the Master View's top panel to switch back and forth between computers. The Selected LED on the top panel lights to indicate which port is active.

### **Hot Key Port Selection**

*Hot Key* navigation allows you to select the active PC directly from the keyboard, instead of having to manually select it by pressing the *Port Selection* button. The Master View CS-142 provides several *Hot Key* navigation features:

- Selecting the Active Port;
- Auto Scan Mode.
- Last/Next Mode
- **Note:** All *Hot Key* operations begin by pressing and releasing the Alt+Ctrl+Shift combination. The combination must all be on the same side (i.e., LeftAlt + LeftCtrl + LeftShift or RightAlt + RightCtrl + RightShift).

### **Selecting the Active Port:**

Each CPU port is assigned a numeric ID (CPU1 or CPU2). You access the PC attached to a port by specifying the Port ID as part of the *Hot Key* combination as follows:

- 1. Press and release Alt+Ctrl+Shift
- 2. Key in the appropriate Port ID (1 or 2)
- 3. Press [Enter]

### **Auto Scan Mode:**

The Master View CS-142's *Auto Scan* feature automatically switches between the two PCs at regular intervals so that you can monitor their activity without having to take the trouble of switching yourself. To invoke *Auto Scan Mode*, key in the following *Hot Key* combination:

- 1. Press and release  $Alt + CtrI + Shift$
- 2. Press and release 0 (zero)
- 3. Press [Enter]

Once scanning begins, it continues until you press the [Spacebar] to exit *Auto Scan Mode*. The port that was currently active at the time scanning stopped remains active.

**Note:** While *Auto Scan Mode* is in effect, none of the other keyboard keys will function. You must exit *Auto Scan Mode* by pressing the [Spacebar] in order to use the console for anything else.

### **Last/Next Mode:**

The *Last/Next* feature is provided to enable you to quickly switch back and forth between computers in order to monitor them manually, instead of using *Auto Scan Mode*. This method lets you dwell on a particular port for as long or as little as you like - as opposed to Auto Scan Mode, which switches after a fixed interval. To invoke *Last/Next Mode*, key in the following *Hot Key* combination:

- 1. Press and release  $Alt + CtrI + Shift$
- 2. Press and release 9
- 3. Press [Enter]

Once *Last/Next Mode* is active pressing the left Shift key (LShift), switches to the previous computer (from the currently active one); pressing RShift switches to the next computer in the installation.

**Note:** While *Last/Next Mode* is in effect, none of the other keyboard keys will function. You must exit *Last/Next Mode* by pressing the [Spacebar] in order to use the console for anything else.

L

 $\blacksquare$ 

:<br>:<br>:

## **Appendix**

ı

 $\overline{\phantom{a}}$ 

### **SELECTED LED Display:**

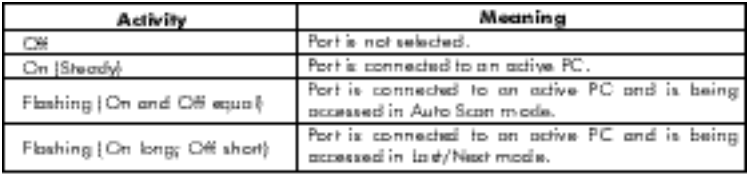

### **Troubleshooting**

**Note:** If you are experiencing problems, first make sure that there are no problems with the cables, and that they are all properly connected.

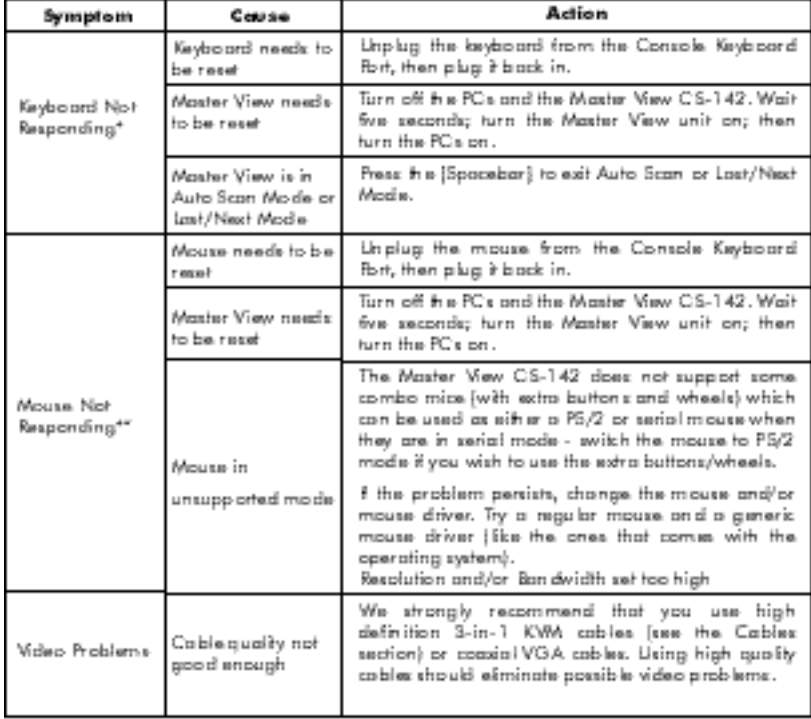

- \* The Master View CS-142 is designed to work with AT and PS/2 keyboards. Older XT (84 key) and some older AT keyboards ( those with the function keys on the side), will not work.
- \*\* Some Notebook computers, notably the IBM Thinkpad and Toshiba Tecra, have trouble working with the Master View CS-142 when their mouse and keyboard ports are used simultaneously. To avoid this problem, only connect the mouse port or the keyboard port to the Master View unit. If you connect the mouse port, you will need to use the notebook's keyboard when you switch to make the notebook the active computer.

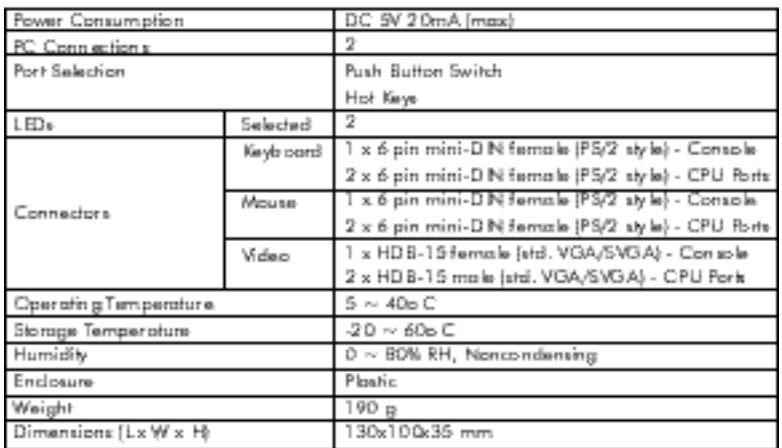

### **Specifications**

### **Radio & TV Interference Statement**

*WARNING!!!* This equipment generates, uses and can radiate radio frequency energy and, if not installed and used in accordance with the instruction manual, may cause interference to radio communications. This equipment has been tested and found to comply with the limits for a Class A computing device pursuant to Subpart J of Part 15 of FCC Rules, which are designed to provide reasonable protection against such interference when operated in a commercial environment. Operation of this equipment in a residential area is likely to cause interference, in which case the user at his own expense will be required to take whatever measures may be required to correct the interference.

### **Limited Warranty**

IN NO EVENT SHALL THE DIRECT VENDOR°¶S LIABILITY FOR DIRECT, INDIRECT, SPECIAL, INCIDENTAL OR CONSEQUENTIAL DAMAGES RESULTING FROM THE USE OF THE PRODUCT, DISK OR ITS DOCUMENTATION EXCEED. THE PRICE PAID FOR THE PRODUCT.

The direct vendor makes no warranty or representation, expressed, implied, or statutory with respect to the contents or use of this documentation, and especially disclaims its quality, performance, merchantability, or fitness for any particular purpose.

The direct vendor also reserves the right to revise or update the device or documentation without obligation to notify any individual or entity of such revisions, or updates. For further inquires please contact your direct vendor.